## Como realizar inscrição de Cursos/Estágios no EBAula:

1. Acesse sua conta, no EBAula, inserindo sua identidade, senha e clique em enviar para carregar a página.

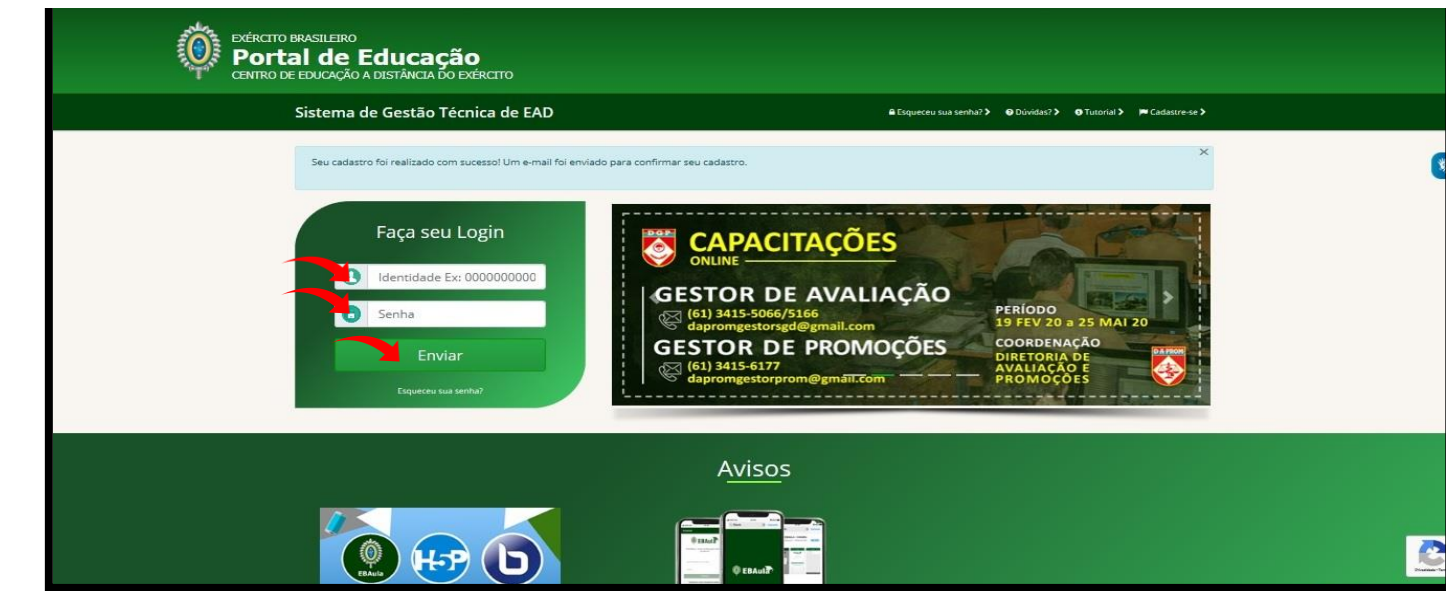

Obs.: O processo de matrícula será realizado pelo militar interessado em um curso/estágio, desde que este esteja dentro do universo definido pelo coordenador de curso/secretário da OM.

2. Selecionar o ícone "Inscrições" no Painel do usuário e clique na caixa "Inscreva-se

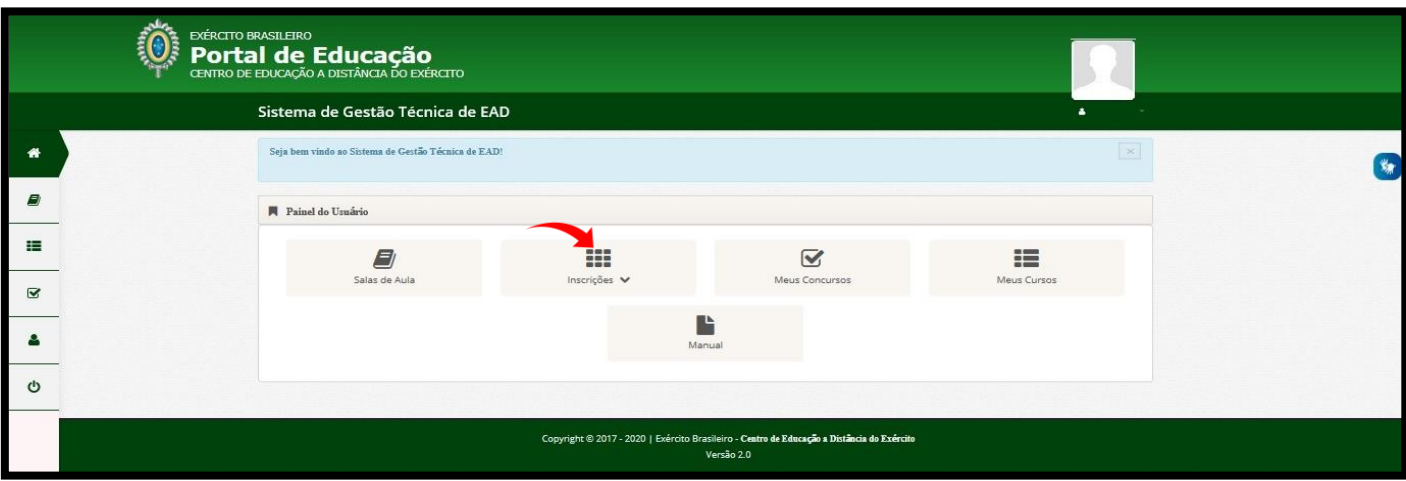

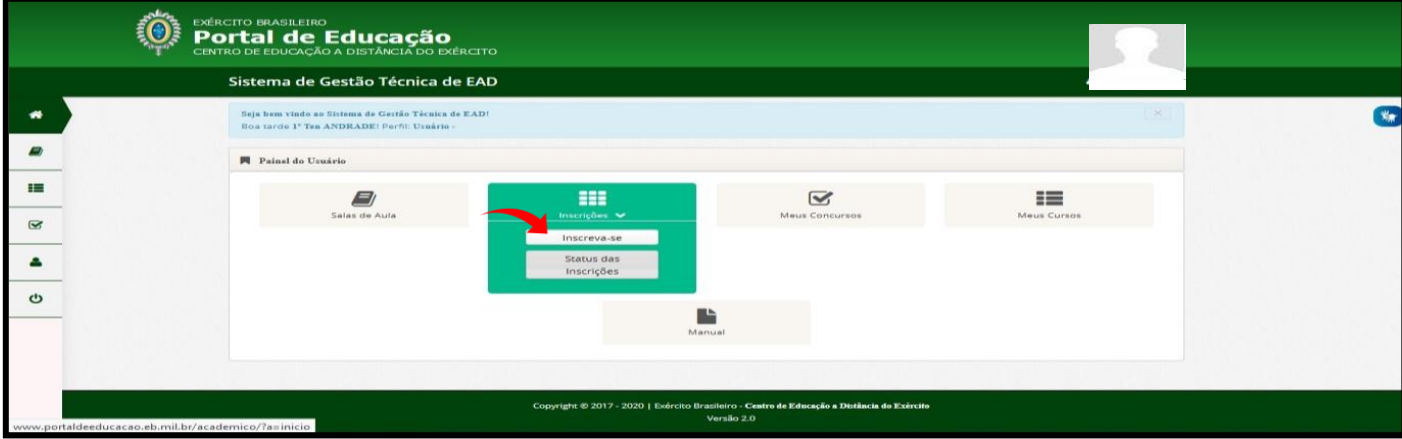

3. Selecionar o curso/estágio e clicar no ícone Inscrever.

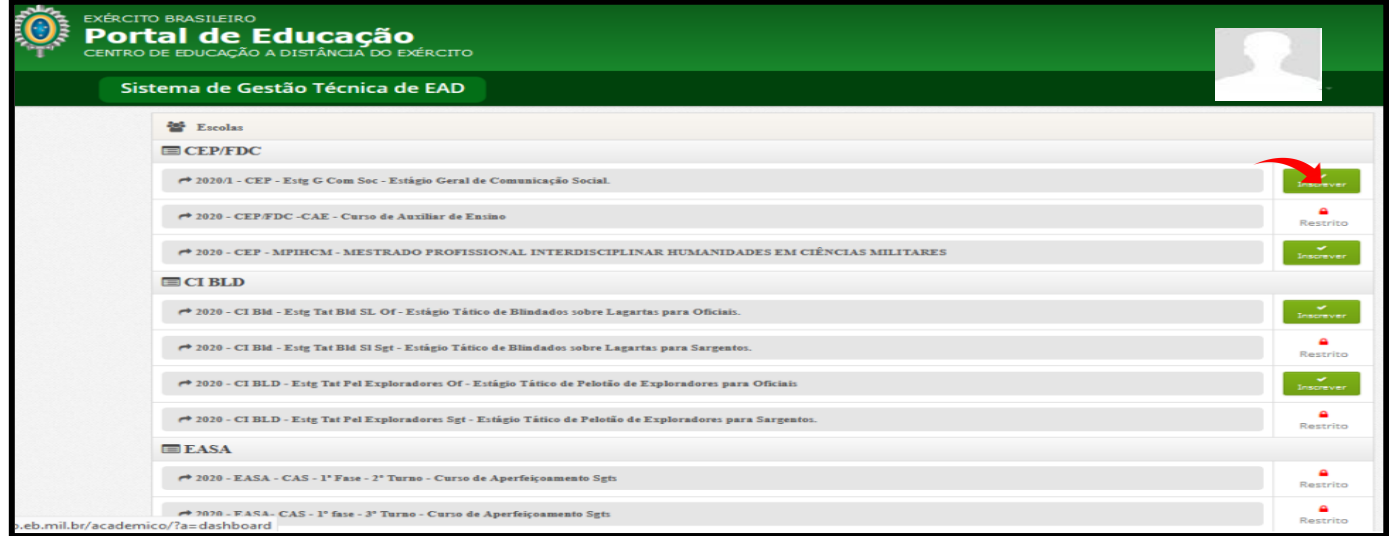

4. Clicar no botão "ok", após mensagem de "solicitação de inscrição realizada com sucesso".

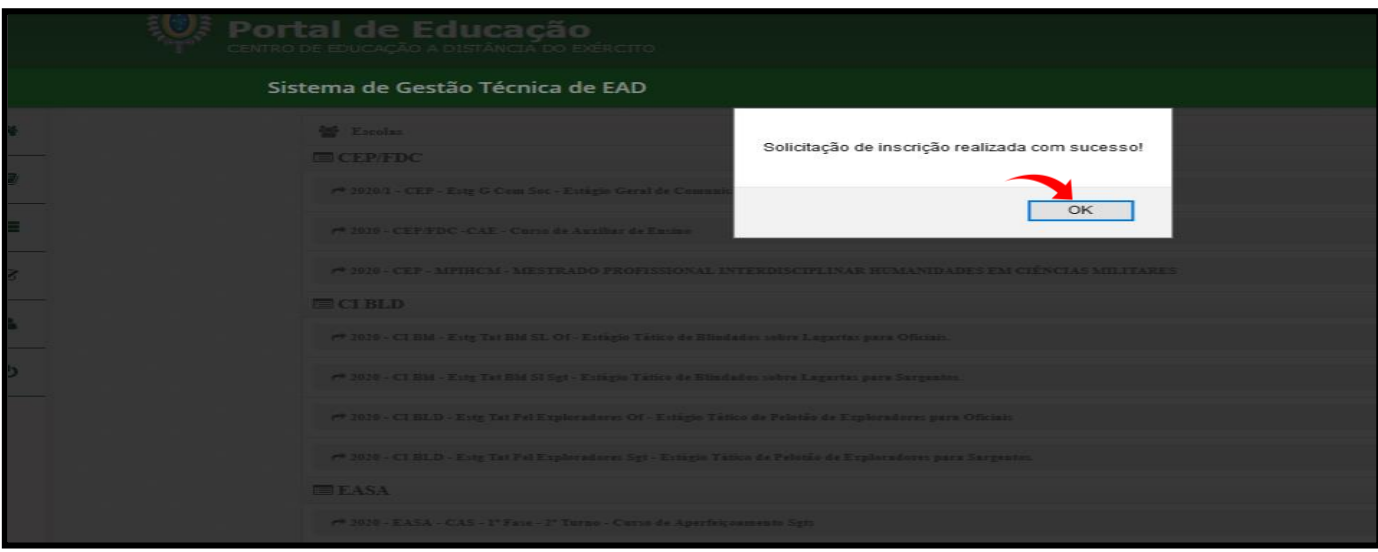

5. Ao final do período de inscrições, o coordenador/secretário, com perfil de Escola, realizará a homologação da matricula, deferindo ou indeferindo cada aluno que se candidatou às vagas do curso/estágio em questão.

O militar interessado deverá aguardar o deferimento/indeferimento de sua matrícula pela coordenação pedagógica/secretaria da OM (Escola) responsável pelo curso/estágio, podendo realizar o acompanhamento do *status,* desta, na aba "**Painel do usuário**", "**meus cursos**", verificando se sua matrícula foi confirmada.

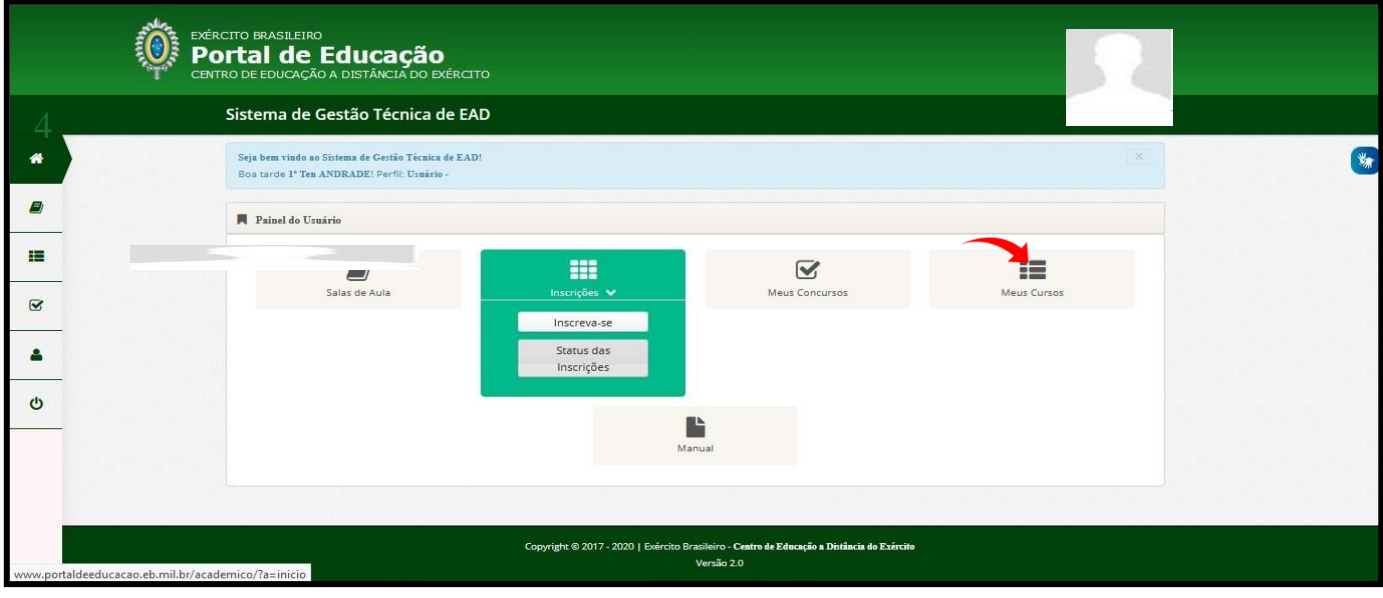

6. Confirmação de matrícula.

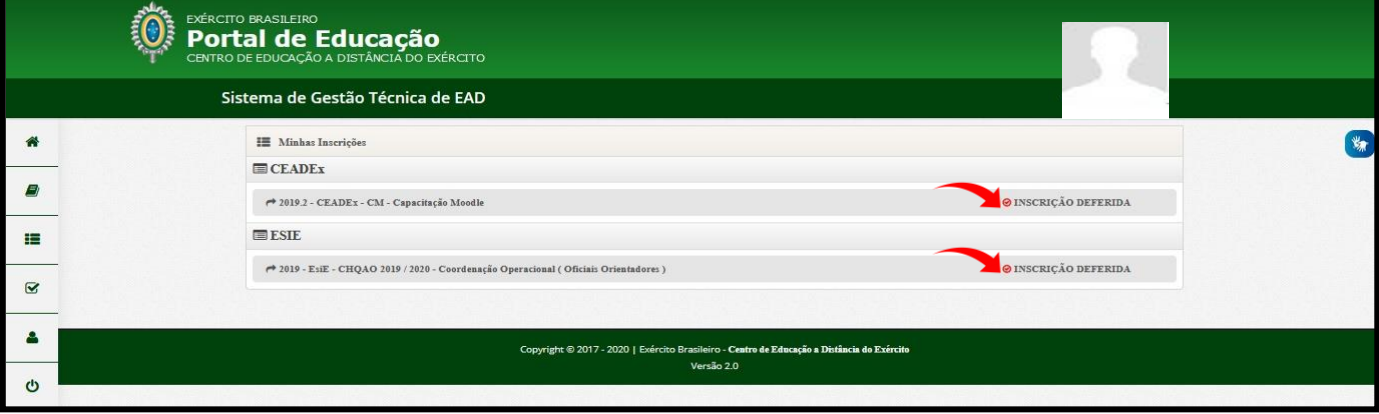